## DataHub menu

To access the DataHub menu, you need to start MagicDraw® and open a new or existing project.

To open the DataHub menu in MagicDraw®

• From the MagicDraw main menu, click **Tools** > **DataHub**. The DataHub menu items open.

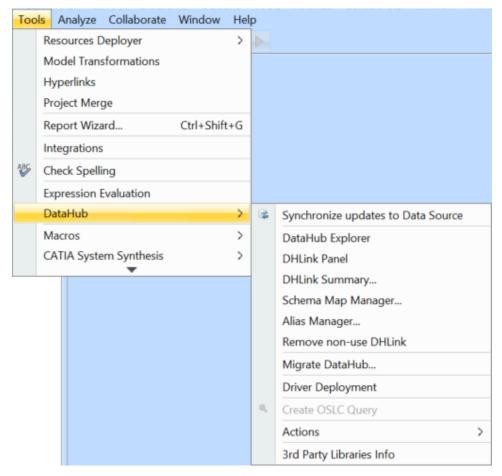

DataHub menu items.

The table below explains the functions of the DataHub menu items.

| Name                               | Function                                                                                                    |
|------------------------------------|----------------------------------------------------------------------------------------------------|
| Synchronize updates to Data Source | Synchronizes the node if there are any pending changes. Otherwise, does nothing.                                                    |
| DataHub Explorer                   | Opens the <b>DataHub Explorer</b> tab.                                                                                              |
| DHLink Panel                       | Opens the DHLink Panel                                                                                                    |
| DHLink Summary                     | Opens the DHLink Summary dialog                                                                                                    |
| Schema Map Manager                 | Opens the <b>Schema Map Manager</b> dialog                                                                                          |
| Alias Manager                      | Opens the Alias Manager dialog                                                                                                    |
| Remove non-use DHLink              | Opens the Remove DHLinks Confirmation dialog to remove DHLinks that are not in the project.                                         |
| Migrate DataHub                    | Opens the <b>Cameo DataHub Migration</b> dialog. Data from older versions of DataHub are migrated to the latest version of DataHub. |
| Driver Deployment                  | Opens the <b>Driver Deployment</b> dialog                                                                                           |
| Create OSLC Query                  | Opens the OSLC Query Editor dialog                                                                                                  |

| Actions                  | Opens the <b>Actions</b> menu              |
|--------------------------|--------------------------------------------|
| 3rd Party Libraries Info | Opens the 3rd Party Libraries Info dialog. |

Note of the DataHub menu items may be disabled if those items are not applicable in the current context. For example, the **Create OSLC query** menu item is enabled only when you have an **IBM® Rational® DOORS® Next Generation** Data Source open.

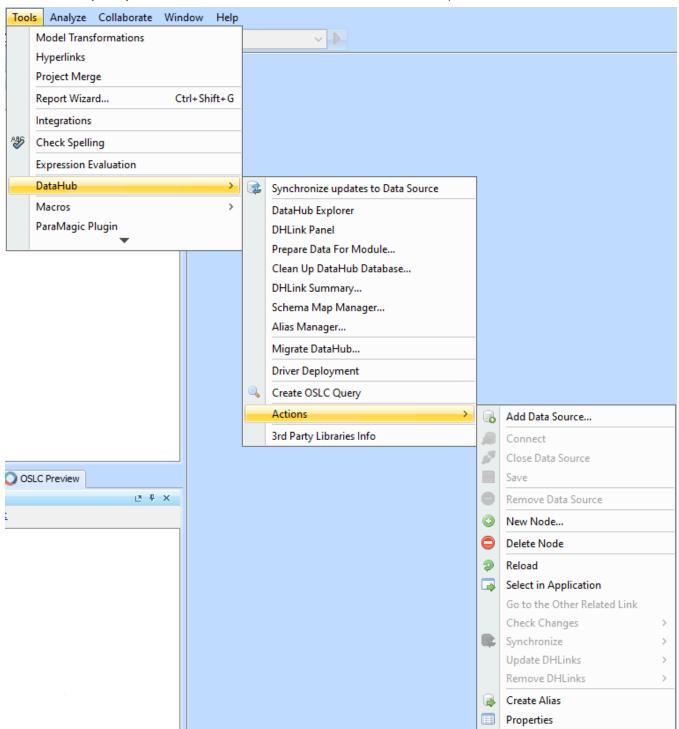

DataHub Actions menu items.

The table below explains the functions of the DataHub Actions menu items.

| Name F |
|--------|
|--------|

| Add Data                           | Opens the Add Data Source dialog.                                                                                                    |  |
|------------------------------------|----------------------------------------------------------------------------------------------------|--|
| Source                             | Opens the Aut Data Source thang.                                                                                                    |  |
| Connect                            | Connects to the selected Data Source.                                                                                                    |  |
| Close Data<br>Source               | Closes a Data Source.                                                                                                    |  |
| Save                               | Saves changes to a Data Source.                                                                                                    |  |
| Remove Data<br>Source              | Removes a Data Source from the DataHub Explorer instances.                                                                                                    |  |
| New Node                           | Adds a new node under the selected node or Data Source.                                                                                                    |  |
| Delete Node                        | Removes the selected node.                                                                                                    |  |
| Reload                             | Reloads all properties and items on the selected item and sub-items.                                                                                                    |  |
| Select in<br>Application           | Selects the selected node in its original application.                                                                                                    |  |
| Go to the<br>Other Related<br>Link | Goes to a related linked item (within DataHub Explorer).                                                                                                    |  |
| Check<br>Changes                   | Check DHLink Changes:     Views the changes in DHLinks only in the selected node and its children.      Check DHTrace Changes in the selected node and its children.      Check DHTrace Changes in the selected node.      Check DHTrace Changes:     Determines trace changes in the selected node.      Check DHTrace Changes in the selected node.      Check DHTrace Changes in the selected node.      Check DHTrace Changes in the selected node.      Check DHTrace Changes Recursively:     Determines changes in trace links in the selected node and its children. |  |
| Synchronize                        | Sends data updates from the selected Data Source to all of the related items in other tools. This option performs data synchronization for <b>DHLinks</b> only, but <b>DHTraces</b> are not synchronized. The <b>Synchronize</b> menu contains two sub-menus  • <b>Synchronize Node</b> : Synchronizes data only in the selected node. • <b>Synchronize Node Recursively</b> : Synchronizes data under the selected node and all its child nodes.                                                                                                    |  |
| Update<br>DHLinks                  | Updates pending updates and pending delete DHLinks. This menu item has four sub-menu items  • Update Pending DHLinks:     Updates pending DHLinks in a single node.  • Update Pending DHLinks Recursively:     Updates pending DHLinks across a node and its children.  • Clear Suspect DHTraces:     Clears suspect DHLinks in a single node.  • Clear Suspect DHTraces Recursively:     Clears suspect DHLinks across a node and its children.                                                                                                    |  |
| Remove<br>DHLinks                  | Removes all the DHLink information from the selected node. This menu item has four sub-menu items  Remove DHLinks: Remove DHLinks from a single node.  Remove DHLinks Recursively: Removes all DHLinks from a node as well as all its children.  Remove DHTrace: Removes all DHTrace links from a node.  Remove DHTrace Recursively: Removes all DHTrace links from a node and all its children.                                                                                                    |  |
| Create Alias                       | Creates an alias for the selected node and adds it to Alias Manager.                                                                                                    |  |
| Properties                         | Opens the Cameo DataHub Properties tab and DH Links panel for the selected node.                                                                                                    |  |

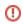

## Related page

Hot keys